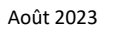

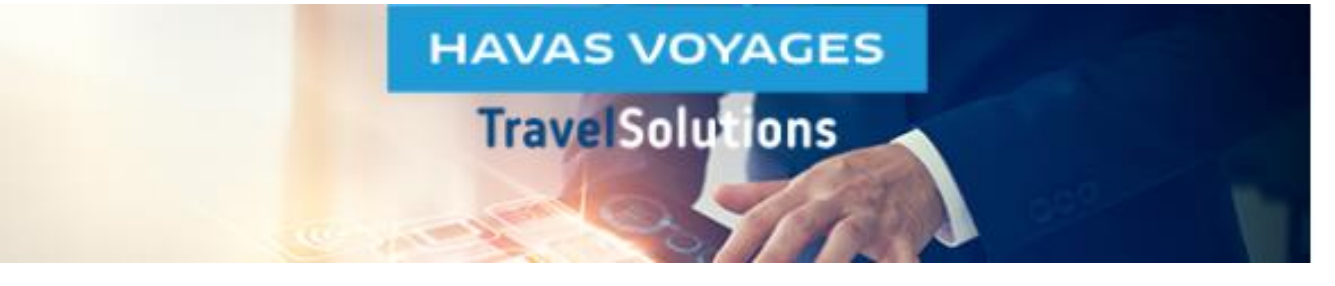

## **Modification de la Business Unit d'un profil permanent**

Cette fonctionnalité n'est accessible qu'aux collaborateurs ayant le rôle de **Gestionnaire de profils** dans TravelSolutions.

Ce rôle permet d'accéder à la partie « **Admin** » de l'outil.

Si le pictogramme « roue » Admin s'affiche sur votre écran, vous êtes bien Gestionnaire de profils dans TravelSolutions.

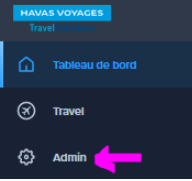

**Dans l'onglet Admin**, vous devez renseigner dans le bandeau noir en haut de l'écran :

• Dans le champ **Search for a company ET** dans le champ **Search for a Business Unit : le nom du client.** Ce nom est celui de la société (ou du Groupe) client Havas Voyages.

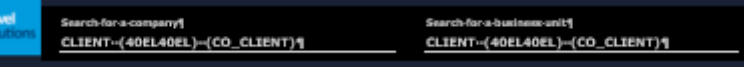

Après avoir recherché le profil via le filtre (entonnoir) : cliquer sur le crayon.

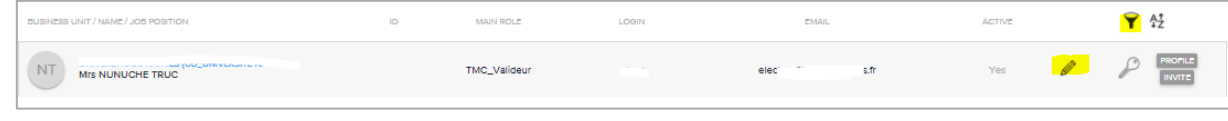

La fenêtre Edit User s'ouvre : elle contient les données de base du profil.

**Pour modifier la BU de rattachement : sélectionner une autre BU dans le menu déroulant Business Unit puis cliquer sur UPDATE pour enregistrer les modifications.**

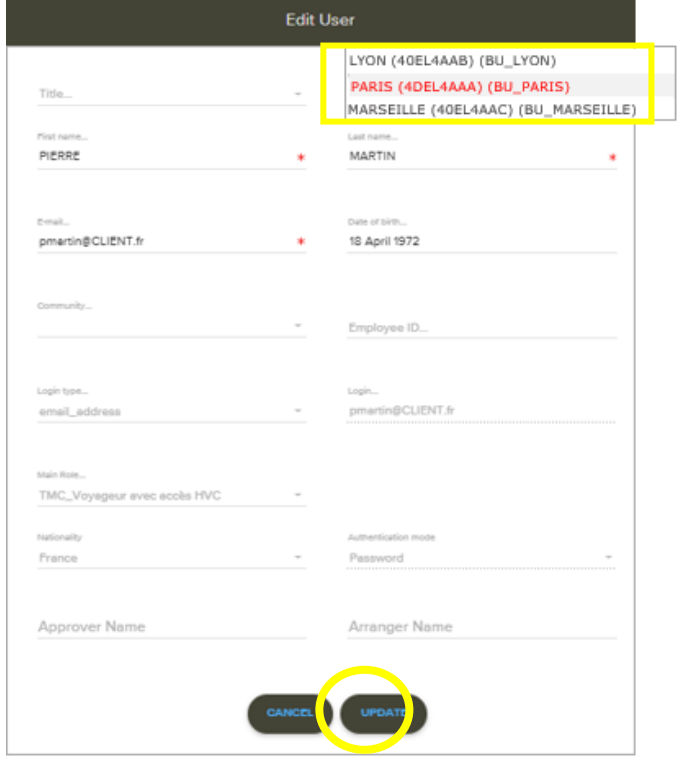

Pour modifier les rôles de ce profil, il faut aller dans la section Roles and Rights de l'Admin.

## **Des tutoriels filmés sont disponibles dans l'Aide en ligne de TravelSolutions et [ici](https://help.hv-travelsolutions.com/video-de-formation/)**